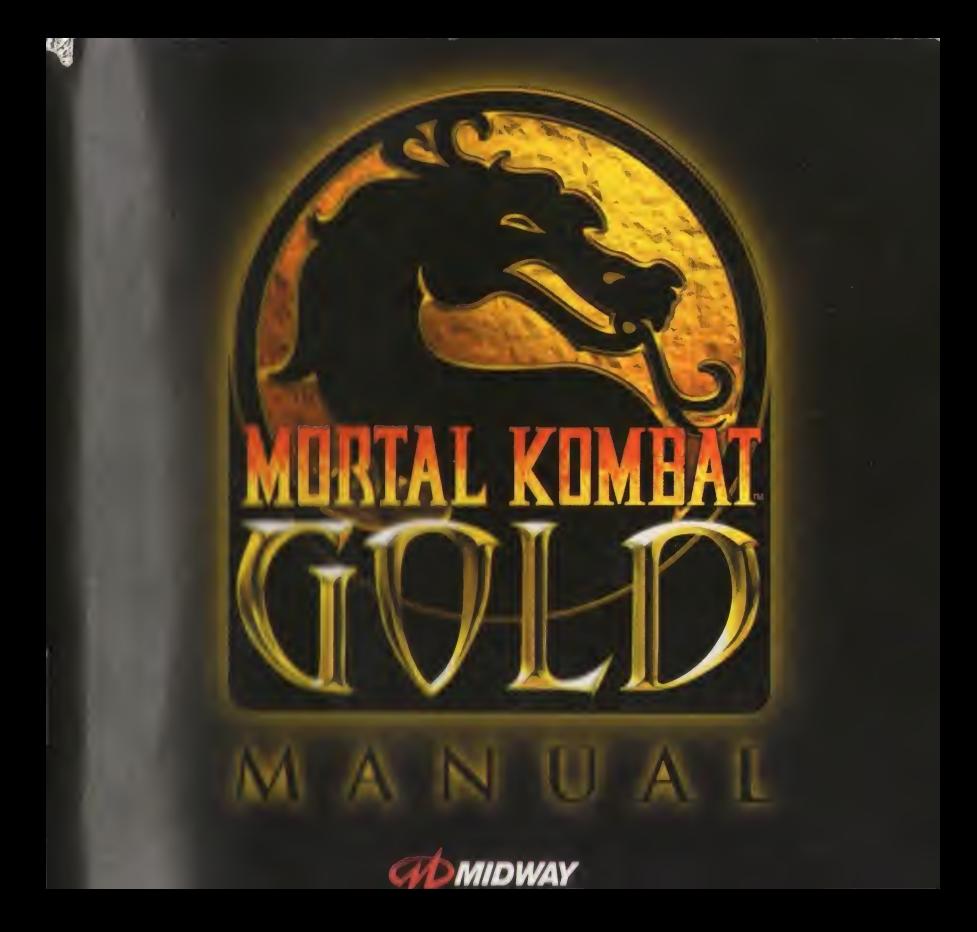

### ALSO ARE MUSIC IN A RUBBLE OF LINE AND A

## A TT£ NT <sup>I</sup> O N

#### AVERTISSEMENT SUR L'EPILEPSIE

Veuillez lire le manuel, et ce paragraphe en particulier, avant d'utiliser ce jeu vidéo ou d'autoriser vos enfant s à y iouer. Un adulte doit consulter les instructions d'utilisation de la console Dreamcast avant de laisser des enfants v louer. Certaines personnes sont susceptibfes de faire des crises d'epilepsie ou d'avoir des pertes de conscience a la vue de certains types de lumières clignotantes ou d'éléments fréquents dans notre environnement quotidien. Com personnes s'exposent a des crises lorsqu'elles regardent certaines images tetevisees ou lorsqu'elles jouent a cor tains jeux video. Ces phenomenes peuvent apparattre alors meme que le sujet n'a pas d'antecedent medical ou n'a jamais été confronte à une crise d'épilepsie. Si vous-même ou un membre de votre famille avez déjà présenté dou symptômes liés à l'épilepsie (crise ou per e de conscience) en présence de stimulations lumineuses, veuillez consuiter votre médecin avant toute utilisation. Nous conseillons aux parents d'être attentifs à leurs enfants lorsqu'ili jouent avec des jeux vidéo. Si vous-même ou votre enfant présentez un des symptômes suivants: vertige, trouble de la vision, contraction des yeuxou des muscles, perte de conscience, trouble de I'orientation, mouvementinvolontaire ou convulsion, veuillez IMMEDIATEMENT cesser de jouer et consulter un medecin.

#### Precautions d emploi

- Eloignez-vous le plus possible de l'écran de télévision en vous asseyant aussi loin que le permettent les câble de la console. Nous vous recommandons de vous asseoir a deux metres au moins du televiseur.
- Nous vous recommandons d'utiliser un poste de television dote d'un eeran de petite tailie.
- Ne jouez pas si vous etes fatigue(e) ou si vous n'avez pas assez dormi.
- Assurez-vous que la piece dans laquelle vous jouez es bien eclairee.
- Lorsque vous jouez à un jeu vidéo, reposez-vous au moins dix minutes par heure de jeu.

#### DEMARRAGE

Ce GD-ROM est conpu exclusivement pour le systeme Dreamcast. N'essayez pas de I'utiliser sur un autre typo du lecteur, sous peine d'endommager les haut-parleurs et les écouteurs.

- 1. Configurez le système Dreamcast conformément aux instructions du manuel. Connectez la manette 1. Pour une partie a 2 ou 4 joueurs, connectez egalement les manettes 2-4. 3. Appuyez sur le bouton Power pour charger les manieurs du manuel. Connectez la manette 1. Pour une partie à 2 ou 4 joueurs, connectez également les manettes 2-4.<br>2. Insérez le GD-ROM Dreamcast, étiquete vers le haut, dan
- 2. Insérez le GD-ROM Dreamcast, etiquette vers le haut, dans le tiroir du CD et refermez le volet.<br>3. Appuvez sur le bouton Power pour charger le jeu. Le jeu démarre après l'affichage du logo Dreamcast. Si rien
- 
- 4. Pour arrêter une partie en cours ou redemarrer une partie qui s'est terminée, appuyez simultanement sur les
- boutons A, B, X, <sup>V</sup> et Start pour revenir a I'ecran de titre du jeu. Appuyez a nouveau simultanement sur Ies boutons A, B, X, Y et Start pour revenir au panneau de contrôle Dreamcast.
- 5. Si vous allumez le console (interrupteur sur ON) sans insérer de GD-ROM, le panneau de contrôle Dreamcast apparaît. Pour jouer une partie, inserez le GD-ROM Dreamcast dans l'unité et le jeu se chargera automatiquement,
- Important: votre GD-ROM Dreamcast contient un code de sécurité qui permet la lecture du disque. Conservez le<br>disque propre et manipulez-le avec precaution: Si votre système Dreamcast a des difficultés à lire le disque, ret le du lecteur et nettoyez-le doucement en partant du centre du disque vers les bords extérieurs.

#### MANIPULATION DU GD-ROM DREAMCAST

- 1.e GD-ROM Dreamcast est concu exclusivement pour le système Dreamcast.
- Maintenez la surface du GD-ROM a I'abri de la poussiere et des egratignures.
- N'exposez pas le GD-ROM à la lumière directe du soleil ou à proximité d'un radiateur ou d'une source de chalour

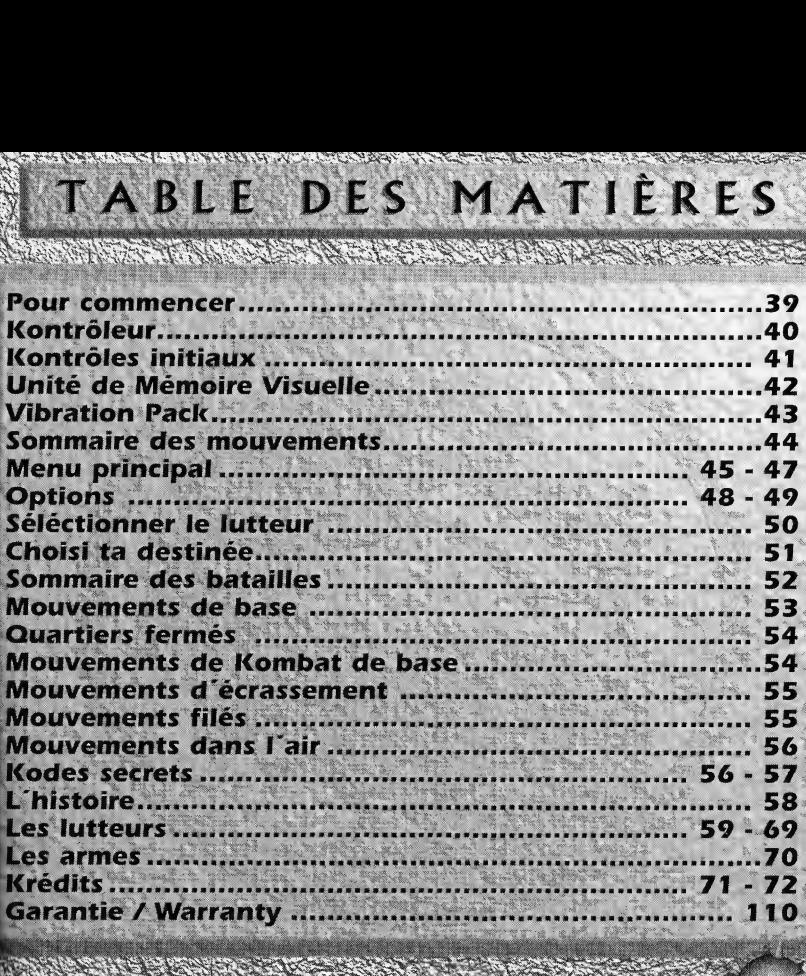

 $\mathbb{R}^s$ 

w w

u.oldiesrising.

### I KRI KILINDOLI DAMININGAN KUNING KANG INI KUNG DINA KUNANG MANGANG KUNING KA POUR COMMENCER

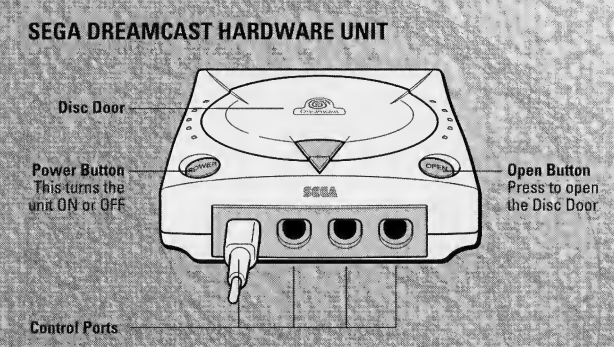

(Utiliser ces ports Pour brancher la manette Sega Dreamcast ou tout autre peripherique. De gauche a droite: A,B,C et D, Utiliser chaque port pour brancher Respectivement les manettes des joueurs 1, 2, 3 et 4)

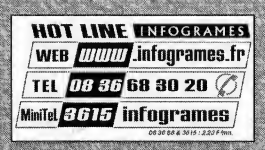

resrising

# MANETTE

#### SEGA DREAMCAST CONTROLLER

A CONTRACT OF PARTIES AND COMMUNICATIONS OF PARTIES.

**AND ANTISE** 

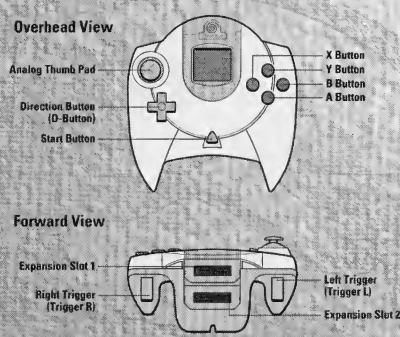

(Trigger Rl Ilortal Kombat est un jeu pour <sup>1</sup> ou <sup>2</sup> personnes. Avant d'allumer la Sega Dreamcast branche le manette ou n'im-porte quel autre équipement périphérique lans les Ports de commande du Sega Dreamcast. Pour retourner à l'écran ini-tial n'importe quel moment du jeu, appuie slmultannement sur les Boutons A, B, X t le bouton Start.

Achète des manettes additionnelles (vendues séparément) pour jouer avec un ami. Le jeu est vendu avec les Ports de commande inscrits ci-dessus. Pour chang er la configuration, regarde CONFIGURER LE MANETTE 1-2, page 13.

Note: L'opération avec des manettes incompatibles n'est pas garantie.

### **SCRADZ USER WORKS TO BUD THEM** ふかつかい かっこうがくせい こくべい ひとりこむ おとびかい きゅうみつ トライン そうりんきゅうせい ショウ・マンタ COMMANDE INITIAUX

A COMPANY AND COMPANY OF THE COMPANY OF THE COMPANY OF THE COMPANY OF THE COMPANY OF THE COMPANY OF THE COMPANY

**Blocage** (bouton analogique G)

**Mouvements du** ioueur (toutes les directions)

 $Sous = s'accrounir$ Sur = Sauter

Début/Pause

Courir **Ibouton** analogique D)

Marche de côté (bouton analogique D) (appuie deux fois)

> Coup de pied haut

Coup de pied bas

Coup de poing bas Coup de poing haut

**SELECTIONS DU MENU** 

Appuie la Bouton de direction, Sur, Sous, Droite, Gauche pour selectionner les options.

Appuie sur le Bouton A pour entrer les options.

Appuie sur le Bouton B pour revenir au menu précédent.

Appuie sur la Bouton Début pour faire une pause et que le menu de pause apparaisse.

**NOTE** 

Ne touche jamais le coussinet analoque ou les détentes G/D lorsque tu allumes le Sega Dreamcast. Si tu le fais tu peux modifier l'initialisation de la manette et ceci abimera la console.

### CARTE MÉMOIRE

**The contract of the contract of the contract of the contract of the contract of the contract of the contract of** 

**VISUAL MEMORY UNIT (VM)** 

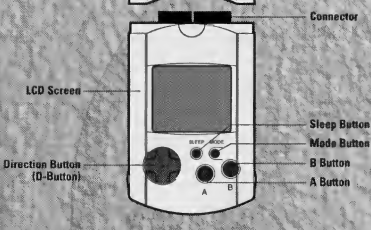

Utilise ce dispositif pour Sauver et récupérer l'information de la configuration et les options du jeu dans ta carte de mémoire. Dans le menu de la carte de mémoire, sélectionne l'option où tu veux entrer, appuie sur le Bouton A pour récupérer et sauver l'information.

Lorsque tu sauves de l'information, la configuration de ta manette et de n importe quel jeu seront sauves dans la carte de mémoire jusqu'à la prochaine fois que tu joueras avec Mortal Kombat Gold.

Le nombre de blocs de mémoire utilisés pour sauver un jeu dépend du type <sup>l</sup> information et des contenus du jeu qui seront sauves. Avec ce jeu, 4 blocs de nemoire sont necessaires pour sauver les options. Les options seront immediatement sauvées lorsque tu sortiras du menu d'options.

### \* Attention \*

Quand tu sauves un jeu n'éteins jamais le Sega Dreamcast, ne retire pas la carte de mémoire et ne déconnecte pas la manette.

a martin as a fille a their

### FAIR AND THE SALE OF THE SALE OF THE REAL PROPERTY OF THE CONTROL OF THE SALE OF THE SALE OF THE CONTROL OF TH PAQUET DE SAUTS

DREAMCAST VIBRATION PACK

Lorsqu'il est introduit dans la rainure d'expansion du port de commande de Sega Dreamcast ou d'un autre équipement périphéri-que, celuici provoque un effet vibratoire qui peut faire que l'expérience du joueur augmente considera-blement.

Quand le Paquet de Sauts est introduit dans la rainure d expansion <sup>I</sup> du port de contrôleSega Dreamcast, le Paquet de Sauts n'ajuste pas bien et peut tomber pendant le jeu ou ne pas permettre I'utilisation du jeu de video.

Pour retourner à l'écran du début à n'importe quel moment du jeu, appuie simultanément sur A, B, Y, X et la Bouton de début. Ceci permettra que le programme du Sega Dreamcast recom-mence et qu'apparaisse à nouveau l'image initiale.

### $\sim$ MOUVEMENTS

A STATISTICS IN THE RESIDENCE OF THE REAL PROPERTY OF THE REAL PROPERTY OF THE REAL PROPERTY OF THE REAL PROPERTY.

Avant de commencer à combattre, familiarise-toi avec le sommaire des mouvehents. Utilise ce sommaire pour amelio-rer les mouvements de tes combats pour chaque caractère (voir Les Guerriers, pages 23-33). Dans ces pages tu trouveras de nombreux mouvements pour chaque caractère. SOMMAIRE DES MOUVEMENTS

Bouton de direction = Sur, Sous, Arriere, Devant (U,D,B,F)

- $U = S$ ur
- $D =$  Sous
- B = Arriere
- $F = \text{Devant}$
- $LP =$  Coup de poing bas
- $LK =$  Coup de pied bas
- $HP$  = Coup de poing haut
- $HK =$  Coup de pied haut
- BLK = Blocage
- RN = Courir

|i tu n'es pas content de la configuration initiate tu peux fa modifier comme tu veux. (voir Configuration des Ports de Commande, page 12).

# MENU PRINCIPAL

Au menu principal, appuie sur le Bouton de direction Sur ou Sous pour sélectionner une option, puis appuie sur le Bouton A pour entrer dans un des modes de jeu.Ce sont:

### Combat <sup>I</sup> A <sup>I</sup>

C'est contre la CPU. Tu sélectionnes un combat-

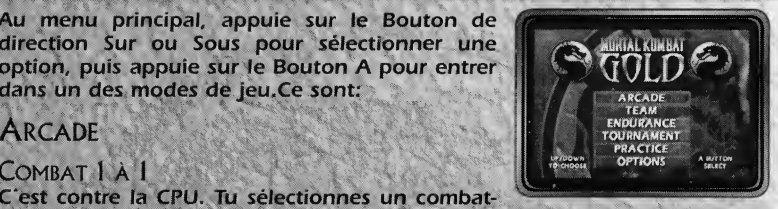

tant, puis tu vas à l'écran de destinée pour choisir la difficulté de votre journée. Tu peux aussi selectionner un jeu de deux personnes. Chaque joueur selectionne un combattant, puis va directement à la zone de lutte pour combattre.

### COMBAT 2 A 2

Sélectionne deux caractères, et la CPU en sélectionne deux. Puis tu iras à l'écran de destinée pour choisir la difficulté de tes ennemis. Lorsque toi ou la CPU perdez le premier match, le deuxième caractère apparaît pour conti-nuer la lutte. Un perdant est déterminé quand les deux caractères sont éliminés.

Toi et un ami pouvez choisir deux caracteres, et apres commencer la lutte. torsqu un joueur perd son premier match, le deuxieme apparaitra pour continuer la bataille. Un perdant est déterminé quand les deux caractères sont éliminés.

### **EQUIPE**

Tu prendra ou un ami un équipe des caractères MK Gold. Lorsque tu séléctionne ce mode de jeu, tu ira à l'ecran Taille de votre Équipe. Appuis sur la manette de haut en bas pour selectionner une option. Pour selectionner la taille d'uno equipe, appuis sur bouton analogique et droite de la touche de direction Quand vos equipes ont la taille que tu veut, selectionne les membres de ton

# MENU PRINCIPAL

The state of the state of the state of the state of the state of the state of the state of the state of the state of the state of the state of the state of the state of the state of the state of the state of the state of t

équipe. Tu as l'écran de sélection des caractères. Suis les instructions pour sélectionner ton équipe. Sélectionne Commencer la Lutte quand tu seras prêt. Appuie Sur la Bouton Début pour changer ton équipe en Humaine. (voir Équipe Sur la page précédente, pour les instructions de sélection des équipes). Le joueur qui perd tout ces combattants sera éliminé.

### **RESISTANCE**

Tu verras un sous-menu lorsque tu sélectionnes cette option. Lorsque tu sélectionnes Résistance du sous-menu, tu sélec-tionneras un caractère, puis tu iras à l'écran de destinée pour choisir la difficulté. Tu lutteras durant une période contre chaque caractère de la colonne que tu as choisiedans l'écran de destinée. Ta santé ne se régénère jamais dans auncun niveau et tu dois gagner tous les matchs pour remporter la victoi-re. Tu perds un jeu et il est fini.

#### RESISTANCE VS

La CPU choisit les caractères pour toi et un ami dans un ordre prédéterminé. Chacun utilise un caractère standard pour continuer la bataille. Quand un caractère utilise tous les caractères standard du jeu, le combat de résistance se termine. Le joueur avec le plus grand nombre de victoires gagne.

### **RESISTANCE FINALE**

Tu lutteras contre chaque caractère du jeu. Si tu perds un match le jeu se termine. Quand tu as fini (vainqueur ou vaincu), ton Dernier Rating de Combat apparaîtra avec les statistiques et un niveau de Combat.

### **CHAMPIONNAT**

Le mode de Championnat te laisse sélectionner de 4 à 8 joueurs. 3 à 7 de tes amis peuvent participer à un championnat complet. Voici comment (regarder la page suivante):

# MENU PRINCIPAL

A THE REAL TIME REPORT OF THE THEFT WAS TRIMINED ON THE CONTRACTOR OF THE CONTRACTOR OF THE REAL TEACHER AND T<br>A second contract of the contractor of the contractor of the contractor of the contractor of the contractor of

#### **MENIL DE CHAMPIONNAT**

Lorsque tu sélectionnes Championnat du Menu principal, tu iras à l'écran du menu de Championnat. Appuie Bouton de direction de Droite à Gauche pour sélectionner un cham-plonnat de 4 à 8 joueurs. Sélectionne Montrer les batailles de CPU, puis sélectionne entre Passer et Montrer les batailles de CPU.

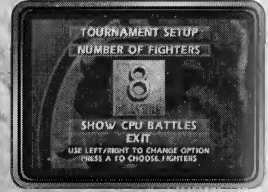

Sélectionne le bataille, puis appuie sur le Bouton de direction de haut en bas pour sélectionner un carac-

tère pour chaque joueur. Appuie sur le Bouton de direction de Droite à Gauche pour voir les caractères disponibles, puis appuie sur A pour sélectionner entre les joueurs contrôlés par la CPU et ceux contrôlés par un Humain. Pour changer le niveau de difficulté, appuie sur le Bouton X. Refais le même procédé pour arriver au championnat que tu veux. Appuie sur le Bouton début pour voir un sommaire du championnat, puis appuie sur le Bouton A pour commencer la lutte. **PRATIOUER** 

Sélectionne ces options pour améliorer tes luttes MK. Tu verras le mode de pratique pour sélectionner celui que tu veux, appuie sur le Bouton de direction de haut en bas pour sélectionner une option, puis de Droite à Gauche pour passer entre les options. Voici les options:

### TOUEURS I ET 2 (nom)

Séléctionne le caractère avec qui tu veux pratiquer.

**DIFFICULTE** 

Séléctionne le niveau de difficulté.

ENNEMI HUMAIN/ ACTIF/PASSIF

Tu peux pratiquer contre des ennemis actifs qui luttent aussi contre toi ou les rendre seulement passifs et ils recevront tes coups. Sélectionne Humain si tu veux prati-quer avec un ami.

# OPTIONS

A CONTRACT OF PERSONAL PROPERTY AND RELEASED FOR THE CONTRACT OF PERSONAL

### **PRATIQUE (CONT)**

.<br>Choisis où tu veux lutter lorsque tu pratiques.<br>Choisis où tu veux lutter lorsque tu pratiques.

INFO DE PRATIQUE ALLUMÉ/ÉTEINT<br>Sélectionne allumé pour voir les Boutons appuyés lors<br>d'un mouvement.

# OPTIONS

### CONFIGURATION DU MANETTE 1 ET 2

CONFIGURE CONTROLLER 1 PUNCH OW PUNCH **INITIAL SETTINGS** 

Convertituari forma de la manette. Appuie sur les boutons de modifications à la configuration initiale de la manette. Appuie sur les boutons de direction de haut en bas pour sélectionner le Bouton que tu veux modifier, pui

#### DIFFICULTÉS

Sélectionne la difficulté du jeu de 1 à 6, qui va du très facile jusqu'à Ultime (très difficile).

### ROUNDS A GAGNER

ر Sélectionne le nombre de rounds que tu dois gagner pour gagner le match et<br>détruire ton ennemi. Choisis entre 2 et 9 rounds.

#### **LONTINUATION**

Lorsque tu perds un match tu peux appuyer sur le Bouton de début pour con-<br>tinuer la bataille actuelle contre un ennemi humain ou dirigé par la CPU. Tu: peux choisir le nombre de Continuations entre 0 et 9. Si tu séléctionnes 0 tu n'auras aucune opportunité de continuer.

## OPTIONS A CONTRACTOR DE ESTADO EL CONTRACTO DE EL CONTRACTO DE EL CONTRACTO DE EL CONTRACTO EL CONTRACTO DE EL CONTRACT<br>EL CONTRACTO DE EL CONTRACTO EL CONTRACTO DE EL CONTRACTO DE EL CONTRACTO DE EL CONTRACTO EL CONTRACTO DE EL C

A 2008 A 2008 A 2008 A 2008 A 2008 A 2008 A 2008 A 2008 A 2008 A 2008 A 2008 A 2008 A 2008 A 2008 A 2008 A 200

### **Vs ECRAN**

Tu peux activer ou désactiver le VS ÉCRAN qui apparaît avant chaque match. res Rappelle-toi, que si tu désactives cette option, tu ne pourras pas entrer de codes<br>É dans un match, (voir codes secrets, pages 20-21).

Paquet de Sauts Activé

Active ou désactive ton paquet de sauts Sega Dreamcast (voir page 7 pour <sup>|</sup> details)

**SANG** 

Active cette option pour voir sang pendant le match. Quand tu desactives le Sang, tu ne verras pas de sang ni de sinistres.

EFFETS DE VOLUME

Sélectionne cette option, appuie sur le Bouton de direction de Droite à Gauche pour augmenter et réduire le volume des effets de son du jeu.

: Volume de la Musique

Sélectionne cette option, puis appuie sur le Bouton de direction Droite ou Gauche pour augmenter ou reduire le vo lume de la musique du jeu.

### Carte de Memoire

Utilise cette option pour récupérer, sauver ou tirer la configuration de l'informa tion et les options du jeu de ta carte de mémoire (voir VM, page 6).

ThEatre de Combat

Quand tu utilises ta carte de mémoire, la fin du personnage que tu viens de battre doit etre sauvee dans la carte de memoire des options de menu. Tu peux voir le film à n'importe quel moment en sélectionnant l'icône du caractère dans le théatre de combat. Appuie sur le bouton analogique D pour voir la biographie du personnage.

# SELECTIONNE GUERRIER

The contract of the contract of the contract of the contract of the contract of the contract of the contract of

Après avoir sélectionné n'importe quel mode de jeu, tu verras l'écran de sélection des querriers pour choisir celui avec lequel tu veux combattre. Il présente tous les caractères disponibles et 4 modes.

Appuie sur le Bouton de direction Sur, Sous, Droite ou Gauche pour sélectionner un querrier ou une option, puis appuie sur le Bouton A pour entrer. Quatre autres options sont inclues avec le système

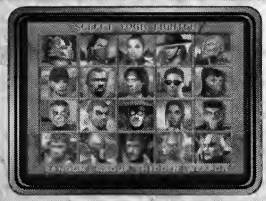

puis tu peux aussi sélectionner:

### **HASARD**

Quand tu sélectionnes cette option, l'ordinateur sélectionne un querrier pour toi. **GROUPE** 

Quand tu sélectionnes cette option, l'ordinateur montrera et fera la sélection des joueurs dans un ordre particulier. Tu dois battre ton ennemi avec chaque personnage choisi par l'ordinateur. Une fois que tu as battu l'ennemi avec tous les pesrsonnages tu pourras combattre avec un des personnages cachés de Mortal Kombat Gold.

#### **CACHÉS**

Celle-ci est une options pour deux joueurs. Si tu ne veux pas que ton ennemi voit quel personnage tu as choisi, sélectionne cette option en premier. Ceci cachera ton curseur, mais sois sûr du nombres de fois que tu appuies Sur les Boutons Sur, Sous, Gauche et Droite, même toi tu pourrais ne pas savoir qui tu

as choisi. NOTF

Si les deux joueurs sélectionnent le même personnage, les deux joueurs seront vus dans des couleurs différentes.

### THE RELEASED OF THE RELEASED OF THE RELEASED OF THE RELEASED OF THE RELEASED TO THE RELEASED TO A RELEASED A 2 CHOISIS TON DESTINEE

A MARTIN AND THE STATE OF THE CONTRACT OF THE CONTRACT OF THE CONTRACT OF THE CONTRACT OF THE CONTRACT OF THE

### **ARMES**

Selectionne cette option pour choisir les armes de ton personnage. Appuie sur le Bouton de direction Sur, Sous, Droite et Gauche pour sélectionner une option, après appuie sur le Bouton A pour entrer. Pour une meilleure vue des armes, vois Les Armes, page 35.

Une fois que tu as choisi ton guerrier dans n'importe quel mode pour un joueur de Mortal Kombat Gold, tu verras I'ecran de destin.

Appuie sur le Bouton de direction Gauche ou Droite pour sélectionner une colonne, et appuie sur le Bouton A pour entrer une des options suivantes:<br>Novice, Débutant, Guerrier, Master ou Master II. Appuie sur le Bouton de début pour changer la disposition dans la sequence des ennemis.

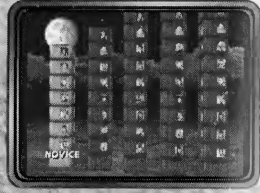

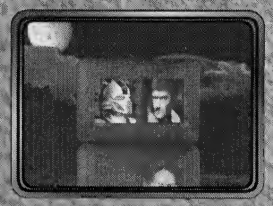

Pour te faire avec la dernière victoire, tu dois gagner tous les combats de la colonne. Chaque fois que tu détruis un ennemi, tu retournes à l'écran où apparait le prochain ennemi.

Si un second joueur veut joindre la lutte, il ou elle doit utiliser le même procédé en appuyant sur le Bouton de début de la deuxième manette. Après, les deux joueurs retournent à l'écran de sélection depersonnage.

# SOMMAIRE BATAILLES

A PARTICULAR AND CONTROL PARTICULAR CONTROL

Courir Santé Courir (Bleu à Rouge) (Vert) (Vert) **Temps** match

Mortal Kombat Gold met à l'èpreuve un querrier en le faisant combat-tre avec des ennemis formidables et chaque fois plus difficiles. Dans tous les combats de Mortal Kombat, les Compteurs de Santé dans la partie supérieure de l'écran mesurent la diminution dans la santé de chaque lutteur.

Le compteur commence avec un 100% de santé, mais il se réduit à chaque coup ecu par le joueur. La réduction dépend du type de contact et s'il a été bloqué ou pas. Si le compteur ne marque rien la victoire ira alors à ton ennemi.

Chaque round à une durée de 99 secondes. Si le temps s'écoule et aucun des combattants ne perd alors le vainqueur est celui qui a le moins de coups reçus. Le premier à gagner le match est le vaingueur et lutte avec l'ennemi suivant.

Le compteur de course te permet de courir vers ton ennemi et de faire des combinations, mais ils sont sensibles au temps. C'est pourquoi tu peux activer las onction de courir ( ou fonction Combol pendant que le compteur est vert.

Si tu perds tu demanderas pitié à ton ennemi dans le coin le plus profond de l'obscu- $\bar{\bar{c}}$ rité. Si tu as l'option Continuer activée, appuie sur le Bouton de début, entre l'option? et sélectionne un querrier pour le combat.

### $\mathbf{v} \cdot \mathbf{v} = \mathbf{v} \cdot \mathbf{v}$ MOUVEMENTS DE BASE

A THE REPORT OF THE REPORT OF THE REPORT OF THE REPORT OF THE REPORT OF THE REPORT OF THE REPORT OF THE REPORT

www.oldresr Chaque guerrier de Mortal Kombat a passe des annees de concentration et d'entrainement intensif pour perfectionner ses arts martiaux. Avant de combattre ces querriers tu as besoin, toi, aussi, d'un entrainement intensif et de concentration pour apprendre ces mouvements de base.<br>Courir

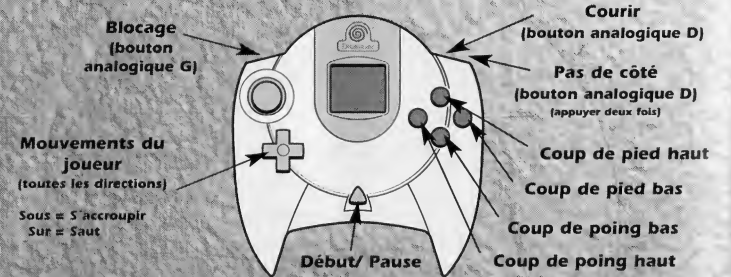

La meilleure manière de commencer ton entraînement est avec les mouvements fondamentaux: Coups de pied. Coup de poing, accroupissementt, sauts et blocages.

Ces mouvements peuvent paraître triviaux comparés au mouve-ments acrobatiques comme le coup de pied volant. De toute façon, savoir comment bloquer ou éviter ce type de coups de pied est plus utile que de savoir comment les faire toi-meme.

La Bouton courir est impressionant. Appuie sur le Bouton courir et appulo aussi sur le Bouton de direction envers ton ennemi pour éxécuter une course. Mais sois sûr d'avoir un mouvement fait lorsque tu l'auras en face.

www.oldiesnsmg.com

# QUARTIERS FERMÉS

THE REAL PROPERTY OF THE REPORT OF THE REAL PROPERTY.

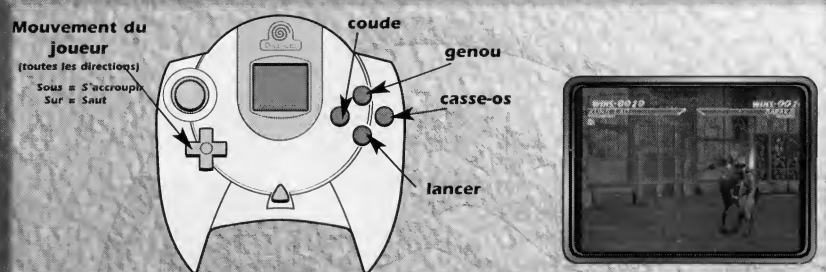

Les mouvements utilisés dans les situations de combat face à face sont le coude, le genou, le casse-os et lancer. Ils sont très efficaces et ne demandent pas beaucoup l'espace. Ces mouvements sont dangereux et s'utilisent seule-ment lorsque ennemi est à côté de toi. Appuie sur les boutons d'attaque pour essayer de nombreuses combinaisons de mouvements.

### COMBAT DE BASE

Tous les querriers de Mortal Kombat Gold possèdent des dextérités impresionnantes. Ce qui les faits meilleurs que tous les autres ce sont les mouvements spéciaux quils créent et perfectionnent. Pour devenir un querrier supérieur, suffsamment entraîné pour avoir le titre de Champion Suprème, tu dois apprendre et perfectionner ces mouvements. Même si tu utilises les coups de pied spéciaux ou des figu-res fondamentales, les querriers de Mortal Kombat sont les plus féroces et les meilleurs combattants de l'univers. Si tu te spécialises dans les mouvements spéciaux tu peux rèver d'avoir ce titre et ce niveau de grandeur. (voir page suivante).

AND CONTRACTS . THE REPORT OF THE PROPERTY OF THE REPORT OF THE CONTRACT OF THE REPORT OF THE REPORT OF THE REPORT OF THE REPORT OF THE REPORT OF THE REPORT OF THE REPORT OF THE REPORT OF THE REPORT OF THE REPORT OF THE RE

# **S'ACCROUPIR**

A BANDA DE LA CARDINA DE LA CARDINA DE LA CARDINA DE LA CARDINA DE LA CARDINA DE LA CARDINA DE LA CARDINA DE L

Coup de pied haut Coup de pied bas \ ! Coup dans l'aine Coup de \/poing haut Accroupis sement

Défensivement, les mouvements d accroupissement vous permettent d'éviter les coups de pied, de poing, les armes et les lancements. Offensivement, le coup haut est une des armes les plus létales.

Appuie sur le Bouton de direction Sous (accroupissement) et simultanement appuie sur le coup de pied haut ou sur le coup de pied bas pour un de ces derniers accroupissement. Appuie sur le Bouton de direction bas (accroupissement) et appuie sur le coup de poing haut pour un coup haut. Le blocage peutetre utilise pour te defendre de ton ennemi.

# MOUVEMENTS FILES

Les mouvements filés sont la clé pour des mouvements exotiques. Ce dernier frappe <sup>I</sup> ennemi dans ses chevilles puis dans son estomac Alter en direction contraire Alter en direction contraire

Le coup de pied Tour de la Maison est celui qui frappe l'ennemi dans la tête. Pour exécuter des mouvements filés appuie sur le Bouton de direction en direction contraire à ton ennemi et les boutons de coups de pied.

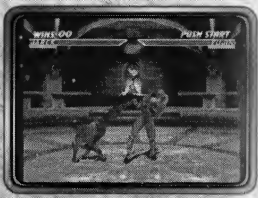

Coup de pied Tour de la maison

> Coup de balayage

# DANS L'AIR

**Mouve-ments** sur ou en direction contraire de l'ennemi

**SARA RENEWARK EN LE** 

Coups de pied volant

A ROSE AND THE RESIDENCE OF THE CONTRACTORS

Coups de poing volants

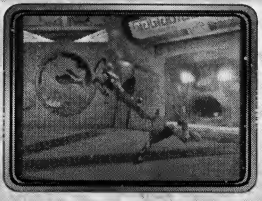

es mouvements finaux que tu dois apprendre sont les mouve-ments aériens: Loups de pieds et de poing volants. Pour éxécuter ces mouvements, en sautant Bouton de direction Sur) ou en direction contraire de I'ennemi (Bouton de direction Sur +revenir). Appuie sur les differents Boutons d'attaque pendant que tu es dans l'air.

## CODES SECRETS

**Representative Construction Construction** 

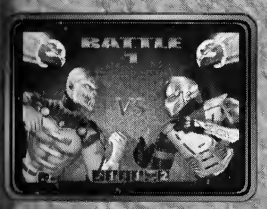

Au pied de I'ecran de Bataille VS tu verras une rangee de six boites avec des icones differents entre eux. Le joueur <sup>1</sup> peut changer les symboles des premières trois boîtes en appuyant sur coup de poing bas, blocage et coup de pied bas.

Le joueur 2 peut faire de même avec les trois autres symbo-les. Les six symboles représentent des codes secrets qui peuvent avoir un sous-titre ou des effets dramatiques dans le jeu (voir page suivante).

# CODES SECRETS

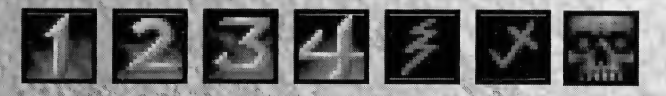

The company of the company of the company of the company of the company of the company of the company of the company

Quelques joueurs trouvent facile de mémoriser les codes qui se réfèrent à eux. Dans tous les cas tu les mémoriseras avec quelques essais. Rappelle-toi que tu dois etre rapide et efficace. Personne n'a dit que ce serait facile.

Note: Tu peux trouver les codes secrets dans des magazines, des guides de stratégies, l'internet ou un peu d'improvisa-tion de ta part.

Si tu appuies 7 fois sur un Bouton de code, ceci fera que I'ordre des icones change pour recommencer.

Chaque Bouton fait que ie symbole change au suivant dans un ordre predeter mine. Si tu appuies sur coup de poing bas, blocage ou coup de pied bas I'ordre des icônes changera dans l'ordre contraire.

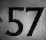

sipper de la contra de la contra de la contra de la contra de la contra de la contra de la contra de la contra<br>La contra de la contra de la contra de la contra de la contra de la contra de la contra de la contra de la con

## L'HISTOIRE -1 0 iillijde partijde partijde op de geld in de geld in de geld in de geld in de geld in de geld in de geld i

II y a des milliers et des milliers d'annees, dans une batai-lle avec le vieux Dieu connu comme Shinnok, j'ai été res-ponsable de la mort de toute une civilisation.

Pour me sauver de la menace de Shinnok j'ai fait plonger la Terre dans une guerre de centaines d'années et j'ai envoyé Shinnock à un lieu appellé le Netherealm.

Maintenant/ apres la defaite de Shao Kahn aux mains des guerriers de la Terre, Shinnock s'est enfui de Netherealm.

Cette guerre est une fois de plus disputee. Mais cette fois elie ne peut être gagnée que par les mortels.

Les mots de Raiden

www.oldiesrising

ΓQ

### **BARAKA**

Baraka a été envoyé pour calmer les revendications des régions basses de l'autre monde. Après sa grandiose victoi-re, le guerrier retourne combattre à côté des vilains. Sous le mandat de Shinnock, il est un grand lutteur pour ses adversaires.

MARINE CONTRACTOR AND THE CONTRACTOR

#### **LISTE DE MOUVEMENTS**

Arme **B.B. HK Couteau fort**  $B+HP$ La furie du couteau  $B, B, B, LP$ Couteau éclair  $D.B. HP$ Couteau révolution **F.D.F. (Maintien BLK) Fatalité:**  $B, B, B, B$ ,  $HP$ **B,ED,F, LP** Pointe D.B.B.LK Vent de Fatalité F.F.D. HK

Cyrax, unité LK-4D4, est le deuxième d'un prototype cybernétique de ninjas construit par Lin Kuei. Il est programmé pour J trouver et réduire à néant les ninjas espiègles, Sub-Zéro.

### **LISTE DE MOUVEMENTS**

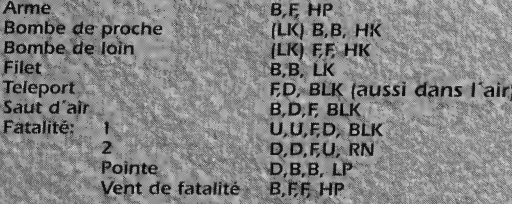

**CYRAX** 

A CONTRACTO DE LA CONTRACTO DE LA CONTRACTO

**FUJIN** 

Mieux connu comme le roi du vent, Fujin joint Raiden comme un des derniers sur vivants. Ces compagnons ont été battus par Shinnock. Il se prépare pour la bataille finale.

### **LISTE DE MOUVEMENTS**

Arme<br>Mouvement de l'air de ED. LP Levitation F,D,F, HP

Coup de pied dans l'air<br>Fatalités Détruire

ED, LP (Maintien LP pirouette) Tirer B,F,D, LK (Rapidement aprés léviter)<br>Super Coup de pied de B, D, E HK Super Coup de pied<br>Coup de pied dans l'air D+LK (Dans L'air) RN+BLK 5 times (Coup) Air mortel **D,F,FU, +BLK (Coup)**<br>Prison **D,D,D, + HK (Proche** D,D,D, + HK (Proche) Goro B,F,B, + HP (Proche) AREK

**Dennis Str** 

Le dernier du clan Kano, le dragon noir, a des forces spéciales. Il lutte a côté de Sonya contre le démon du monde, Shinnock.

> (Proche) LK (Coup)

#### **LISTE DE MOUVEMENTS**

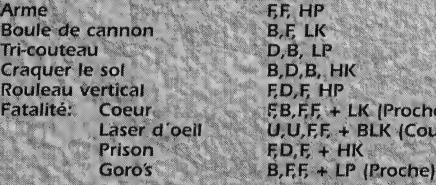

in the second control of the control of the control of the control of the control of the control of the control of the

Quand Sonya a disparu le major Jackson Briggs l'a cherchée. Il a trouvé que la mission de Sonya été de combat-tre les forces du Dieu Shinnock. Il doit gagner cette bataille ou laisser le monde dans les mains de Shinnock.

#### LISTE DE MOUVEMENTS

**Multi-mouvements** Arme Coup de poing au sol Coup de Poing Dash Coup de dos Boule de feu Fatalit6: Arme Prison

**JAX** 

Goro<sup></sup>

LP; (RN+BLK+HK) (HP+LP+LK) (HP+BLK+LK) (HP+LP+HK+LK) D.F. HP F.E.D., LK D,B, LP BLK (dans l'air) D,F, LP Hold LK (3 sec),f;F,D,F+ Jacher LK Smash de tête B,F,F,D, + BLK (Proche)<br>Prison F,F,B, + LK (Proche)<br>Goro F,F,B, + HP (Proche)<br>CHNNY CAGE F, F, B, + LK (Proche)<br>E.F.B. + HP (Proche)

grab

Après la défaite Shao Kahn, l'âme de Cage est libre. Du paradis il voit ses amis en bataille. i! vient lutter avec ses amis contre les guerriers de la Terre.

#### **LISTE DE MOUVEMENTS**

Arme Coup de pied d ombre Coup haut Boule de feu

Ecrassement<br>Fatalité: Rasser Fatalité; Pop Prison Goro

F,D,F, LK B,F, LK B,D,B, HP D,F, HP (haut) d,b, lp (basse) BLK+LP F,B,D,D, + HK (Proche) D,D,ED, + BLK (Proche) D, D, F, F, + HK (Proche). B.F.F. + LK (Proche)

## LES GUERRIERS A CONTRACTOR COMMUNICATION CONTRACTOR CONTRACTOR CONTRACTOR

KAI

Un membre formel de la Société du Lotus Blanc, il a appris ses mouvements des meilleurs professeurs d'Asie. Il trouve son ami Liu Kang en Amérique. Ils assisteront Raiden contre Shinnock.

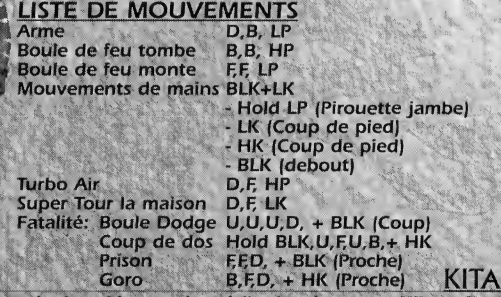

Kitana est accusée de trahison après qu'elle ait tué sa soeur Milena. Shao Kahn a un groupe de querriers pour sauver son fils. Kitana doit trouver une voie pour arriver à la reine Sindel.

#### **LISTE DE MOUVEMENTS** Arme

Fatalité pointe

Fatalité de vent

Vent lancé Vent soufflé Vent tourné Coup de pied **Fatalité:** 

F.B. HK F.F. HP+LP (aussi dans l'air) B.B.B. HP  $B + HP$ D.B. HP **B.D.E.F HK** F.F.D.F D.D.F. LK F.D.F. LP

ww.oldiesr

### **KUNG LAO**

veut réformer son vieux groupe. La société du Lotus bleu a disparu pendant un temps puisque Shinnock a commencé à combattre les Dieux. Comme un guerrier choisi, 'il doit battre Shinnock.

c.), lächer

hel

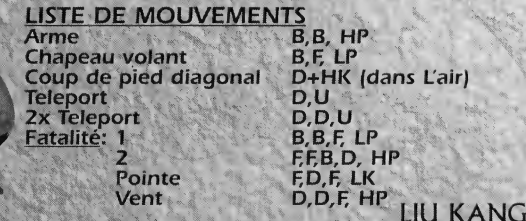

Il reste le champion immortel de Mortal Kombat, il devait sauver la princesse Kitana des mains de Quan Chi. Il n'a pas pu et doit retourner à la terre et fait un effort pour avoir sur Terre tous les querriers extraordinaires et pour assister à Raiden.

#### **LISTE DE MOUVEMNTS**

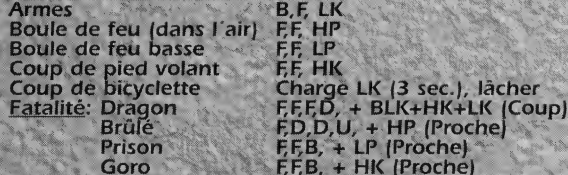

**MILEENA** 

Assassinee par sa soeur Kitana, elle se trouve de retour. Elle doit detruire certains querriers élus. Elle a une grande habileté pour lire la pensée de sa soeur.

### LISTE DE MOUVEMENTS

Armes F,F LP<br>Tir Sai Coup de pied Teleport<br>Roule Roule B.B.D. HK

The company of the company of the company of the company of the company of the company of the company of the company of the company of the company of the company of the company of the company of the company of the company

HP (1 secs)(aussi l'air)<br>EE LK  $F.B.F LP$ 2 B,B,B,F, LK<br>Pointe D FD IP external Pointe D,F,D, LP<br>Vent D,F,B, HP F.F,B, HP

**OUAN CHI** Sorcier, expert en magie noire, il utilise ses habiletés pour libérer le Dieux Shinnock de Netherealm. Shinnock le fera Archi-sorcier.

### LISTE DE MOUVEMENTS

Armes D,B, HK<br>Tir d'air Tele-stomp F,D, LK<br>Boule de feu verte FF, LP Boule de feu verte FF, LP<br>Arme de fer FB, HP Arme de fer FB, HP<br>Coup de Pied Dash EF HK Coup de Pied Dash<br>Fatalité: Fatalité d'acier U.U.D.D. + LP | Coupl Fatalité: Fatalité d'acier<br>Coup de jambe

BLK (dans l'air)<br>ED. LK Coup de jambe Hold LK (5 sec), FD, F lacher LK<br>Prison Prison F,F, D, + HP (Proche) EEB. + LK (Proche)

### RAIDEN

Le Dieu du Tonnerre retourne à la Terre après sa défaite avec Shao Kahn. Avec le paradis dans le désordre il doit mettre fin au règne des vilains.

A CONTRACTOR DE CARACTER DE LA CONTRACTE DE LA CONTRACTE DE LA CONTRACTE DE LA CONTRACTE DE LA CONTRACTE DE LA

#### **LISTE DE MOVEMENTS**

Arme **Torpédo** Bolt lumineux Teleport fatalite.Lumineux Impale Prison Goro

F, B, HP (aussi dans l'air) F,F, LK D, B, LP  $D, U$ D,U,U,U, HP (Proche) Hold BLK, F,B,U,U + HK D,F,B, + BLK (Proche) F,F,D, + HP (Proche)

### **REIKO**

Une fois general des forces de Shinnock, Reiko a faisse les forces de i'obscurite pour combattre avec les bons. II a resurgi d'entre les morts pour combattre.

### LISTE DE MOUVEMENTS

Arme D,B HP<br>Teleport D,U (Te Rapide spin d'arrière B,F, LK<br>Etoiles Ninia B, E, LP Etoiles Ninja<br>Coup de pied Flip B, D, E, HK Coup de pied Flip<br>Fatalité: Coup de Pied

D,U (Teleport) BLK (Taper) Fatailte: Coup de Pied F. F. P.F. LP+BLK+HK+LK (Proche)<br>Fataiite: Coup B.B.D.D., HK (Coup) Shuryukan B,B,D,D, HK (Coup)<br>Prison B,D,B, + LP (Proche Prison D,D,B, + LP (Proche)  $EED + LK$  (Proche)

The contract of the contract of the contract of the contract of the contract of the contract of

IFREPTILE<br>In Général des forces de Shinnock, il appartient a une génération de reptiles déjà disparue. II est descendu au Netherealm parce quil a commis un genocide contre de nombreuses espèces. Il est dangeureux.

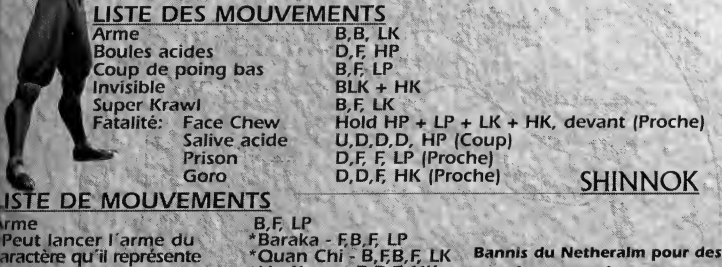

uvements personnifies guiert des mouvements péciaux)

Peut<br>aractè

rme

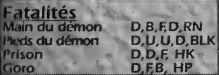

\*Liu Kang - B,B,f> HK Sub-Zero - D, B, LP \*Sonya - F,D,F, HP \*Reiko - B,B,B, BLK \* Scorpion - F,B, LP Tanya - B,F,D, BLK \*Kai - F.F.F, LK  $*$ Jarek -  $B$ , $B$ ,  $B$ ,  $LK$ \* Reptile - B,B,F, BLK \*Fujin - F,F,B, HK \*Raiden - D,F,F, HP \*Cage - D,D, HP \*Jax - F,D,F, HK \*Cyrax - D,B,D, LK \*Mileena - B,B,D, LP \*Kitana - FF,D, HP \*Kung Lao - D.F.B HK

crimes commis contre son compagnon Elder God il est envoye aux confins de la terre par Quan Chi. Avec l'aide d'un traitre il est capable de reprendre le royaume d'Edenia. II engage une guerre contre Elder Gods et attend la possibilité d'avoir sa revanche contre le dieu qui l'a banni, Raiden.

 $\overline{h}$ 

### **CONTRACTOR OF THE RESIDENT RESIDENCE IN THE RELEASE OF THE RELEASE OF THE RELEASE OF THE RELEASE OF THE RELEASE** LES GUERRIERS

### SONYA

Apres son voyage dans I'autre monde et la tentative de destruction du monde par Shao Kahn Sonya est devenue un membre de L'Agence d'Investigation de l'Autre monde. Sa première mission est de joindre Liu Kang et d'aider Raiden. Elle doit vivre longtemps pour prévenir son gouvernement de la menace.

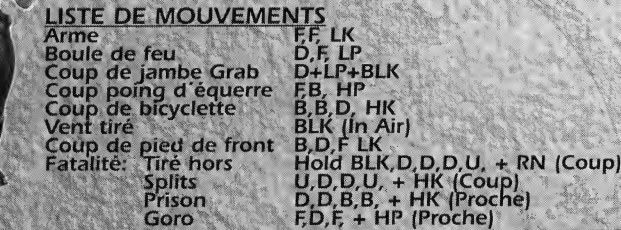

### **SCORPION**

Un nouveau allie dans la guerre des Dieux, Quan Chi le fait revivre en echange de ses services mais il garde en secret ses vraies intentions.

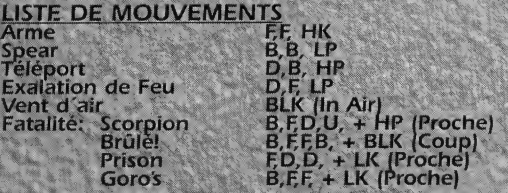

The state of the state of the state of the state of the state of the state of the state of the state of the state of the state of the state of the state of the state of the state of the state of the state of the state of t

### SUB-ZERO

uioo-finsusaroio-AVAVM-

Après la dernière guerre le clan de Sub Zero est défait. Une fois de plus il a le costume de glace de l'original Sub Zero, son frère. Il va stopper Shinnock et garde d'anciens secrets.

こうきょうかん アイスティック しゅうりょう しゅうしゅう あいさん

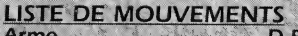

Tir de glace<br>Clone de Glace<br>D.B. LP Clone de Glace<br>Tomber Fatalité: Tir à la tête<br>Congélation

D,F, HK<br>D,F, LP LP+BLK+LK<br>F.B.F.D. HP+BLK+RN Congélation B, B, D, B, + HP (Coup)<br>Prison Hold BLK D U U U + Prison Hold BLK,D,U,U,U, + HK (Proche)<br>Gorg D,D,D, + LK (Proche)

FISOR BEK, D, O, O, O, O, HK (Proche)<br>Comme fille de l'ambassadeur d'Edenia, Tanya invite un groupe de refugies à s'enfuir de leur propre monde pour aller à Edenia. Mais très vite après que la reine leur permette de passer la porte, elle apprend que l'un des guerriers n'est autre que le banni, Elder God, Shinnock. La porte conduit aux fosses de Netherealm et le libre royaume d'Edenia est maintenant à la

merci de Shinnok.

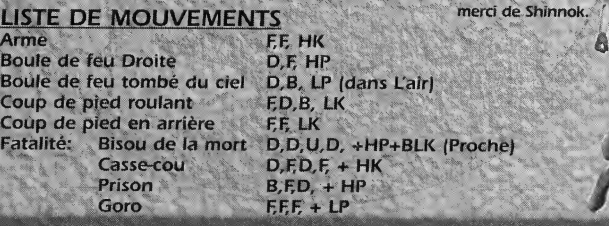

**GORO** 

そうちんこうがく かいこう ショントレクリング そうさくせいさいりょう デートレール けいきかい アレールカー・フィー・ショー マンエンジー

BARTA CARD COMMUNICATION COMMUNICATION

**CARRIED CARRIED** 

**WAARD SECTIONS** 

Le dragon demi humain fut protecteur de **Shang Tsung dans le premier tournoi. Goro** prit le titre de Mortal Kombat de l'original Kung Lao, seulement pour avoir été gagné, neuf générations plus tard, par l'ancêtre de Lao, Lui Kang.

> Cherchant sa revanche, le prince Shokan est revenu de l'autre monde pour écraser Liu Kang dans Mortal Kombat.

### LES ARMES THE REAL PROPERTY OF STRAIGHT AND THE STRAIGHT

ÉCRAN DE SÉLÉCTION D'ARMES T'OFFRE LES ARMES QUI SUIVENT.

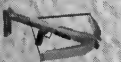

Fleche Fujin

⊯₩

Marteau de glace Sub Zero

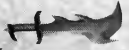

Longue épée de Scorpion

**Characters** 

Epe Dragon Noir de Jarek

and the color of the color of the color

Boomerang de Tanya

510

Marteau de guerre de Raiden

Axe de bataille de

Couteau volant de **instrumental de la couteau volant de la couteau** volant de

Sonya Mas de Quan Chi

Couteau de J. Cage

Masse de pointes de Reiko

Arme de guerre de<br>Shinnock de Couteau de Kai Shinnock

Epee de dragon de Liu Kang

Masse de pointes

# CREDITS

- \*w»||t I'jHjff'Yf\*w\*\*s«> rroi,;^

TUfwSmciJf

### MORTAL KOMBAT A £t£ CR£e PAR: Ed Boon and ]ohn Tobias EQUIPE DE DESSIN MORTAL KOMBAT GOLD

THE ROBBIN TO THE THE REPORT OF THE REPORT OF THE THE TOTAL STATE OF THE REPORT OF THE RESEAL AND THE THE THE<br>THE ROBBIN TO THE REPORT OF THE REPORT OF THE REPORT OF THE THE THEORY OF THE REPORT OF THE REPORT OF THE THE

Ed Boon, Dave Michicich, Todd Alien, Mike Boon, Steve Beran, John Vogel, Tony Goskie, Dan Forden, John Tobias, Josh Tsui, Mark Loffredo, Mark Penacho & Herman Sanchez

PRODUCTEUR EXECUTIFS Neil Nicastro, Ken Fedesna, Paul Dussault & Cary Mednick Test/ analystes du jeu

Paulo Garcia, Eddie Ferrier, Mike Vinikour & Alex Gilliam Remerciements spEciaux a:

Tamara Michicich, Eydie Boon, Heather Boon, Mercedes Moncion, Ed Keenan, David Behr, Sal DiVita, Jim Tianis, Sara Rose, Art Tianis, Ellen Galassini, Jim Gentile, Kevin Day, Matt Booty, Mark Turmell, Dimitrios Tianis, Sean Scanlon & Jason Scanlon

#### Equipe Midway Home Entertainment

**PRODUCTEUR** MICHAEL GOTTLIER PRODUCTEUR ASSOCIÉ Andy Kaffka PRODUCTEUR ASSISTANT **ED TUCKER** Directeur technique SCOTT MAXWELL Production et dessin imprime Midway Creative Services-San Diego,CA Coordination Internationale Kimberely Tilley & Karen ShiJIcock Chef des tests Rob Sabian Tester principal Sunny Chu **TESTERS** 

Seher Basak, Nico Bihary, Weston Boucher, Aaron Orsak, Rick Waibel & Ray Veerkamp Directeur de production

> **DERRYL DEPRIEST** Tous nos remerciements a Deborah Fulton, Ira Kalina, Kathy Lange & Kathy Schoback

### $\int_{\mathbb{R}^d} \mathfrak{P} \left[ \mathfrak{P} \right] \mathfrak{P} \left[ \mathfrak{P} \right] \mathfrak{P} \left[ \mathfrak{P} \right] \mathfrak{P} \left[ \mathfrak{P} \right] \mathfrak{P} \left[ \mathfrak{P} \right] \mathfrak{P} \left[ \mathfrak{P} \right] \mathfrak{P} \left[ \mathfrak{P} \right] \mathfrak{P} \left[ \mathfrak{P} \right] \mathfrak{P} \left[ \mathfrak{P} \right] \mathfrak{P} \left[ \mathfrak{P} \right] \mathfrak{P} \$ CREDITS

### EQUIPE EUROCOM

A CONTRACTOR OF THE CONTRACTOR OF THE CONTRACTOR OF THE CONTRACTOR

MANAGEMENT PRODUCTEUR Hugh Binns, Mark Hetherington & Tim Rogers PROGRAMMATEUR EN CHEF Mark Hetherington Programmateurs Chris Jackson, Tim Rogers & Kevin Stainwright PROGRAMMATEURS OUTILS Chris Jackson, Kevin Marks & Andy Mitchell PROGRAMMATEURS ADDITIONNELS Rob Watkins, Ian Denny & Tim Rogers MEIORATION HOME GAME Bill Beacham & Ken Harvey Textures, art et animation Andy Bee, Nigel Bently, Colin Garrat, & Darren Hyland Musique et son Neil Baldwin & Guy Cockcroft ASSURANCE DE QUALITÉ EN CHEF John Barker ASSURANCE DE QUALITE Michael Bothan & Andrew Walkner TOUS NOS REMERCIEMENTS A Ed Boon, Dan Forden, Michael Gottlieb, Andy Kaffka, Gary Lake,

David Michicich, Kevin Stainwright, John Tobias & Ed Tucker

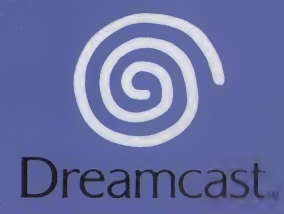

Midway Games Limited . Macmillan House . 96 Kensington High Street . London WB 45G United Kingdom www.midway.com

MORTAL KOMBAT™ GOLD © 1997, 1999 Midway Games Inc. All rights reserved. MIDWAY, MORTAL KOMBAT, the DRAGON DESIGN and all character names are trademarks of Midway Games Inc. Used by permission. Converted by Eurorem Developments Ltd.

Copying or transmission of this game is strictly prohibited. Unauthorised rental or public performance of this game is a violation of applicable laws. Jegliche Vervielfältigung oder Übertragung dieses Spiels ist streng verboten. Unautorisierter<br>Verleih oder öffentliche Vorführung dieses Spiels stellen einen Verstöß gegen geltendes Recht dar. Copier ou diffuser ce jeu est strictement interdit. Toute location ou représentation publique de ce jeu constitue une violation de la loi. La copia o transmisión de este juego está terminantemente prohibida. El alquilor o utilización pública de este juego es delito y está penado por la lay La duplicazione o la trasmissione di questo gioco sono severamente prollitta, il noisggio non autorizzato o dimostrazioni in pubblico di questo gioco costituiscono una violazione alle leggi vigenti. Kopiering eller överföring av detta spel är strängt förbjudet. Otillåten uthyrning eller offentlig visning av detta spel innebär lagbrott. Het kopiëren of anderszins overbrengen van dit spel is ten strengste verbeden. Het nare himatig verhuren of openbaar vertonen van dit spel is bij wet verhoden. This product is exempt from classification under UK Law. In accordance with The Virico Standards Council Code of Practice it is considered suitable for viewing by the age range(a) indicated Product covered under one or more of U.S. Patents 5,460, 174; 5,627,891; 5,688, 173; 4,447,486; 4,454,594; 4,462,076; and Re. 35,839 and Japanese Patent J8704 18 (Patents pending in U.S. and other countries) and Canada Patent 1.18 170 and European Patents 0682341 & 80244: Publication 0671730 & 0553545: Application 080 10010 4 & 08010600 \$

Sega and Dreamcast are either registered trademarks or trademarks of Sega Enterprises, Link

810 0070 51